## Batch Replace

In CAD drawings, if the drawing name or dimension change, you can use this

function to modify them rapidly.

1. Click **Batch Replace**, and in the Find and Replace window, enter replace

info.

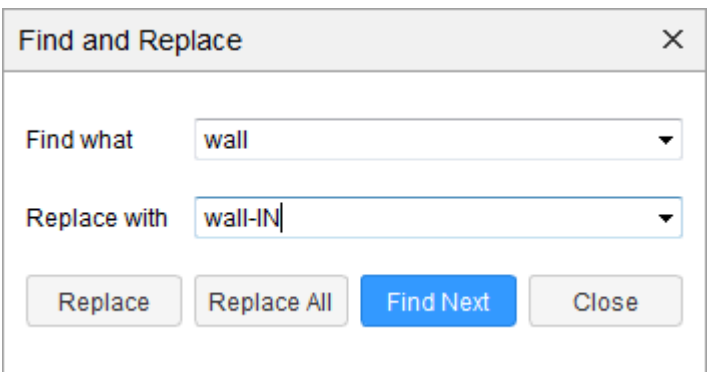

2. Click **OK**.